# **R17 User Documentation**

### **From CCB Local Wiki**

## **Contents**

- 1 Summary of Changes
- 2 Pages
	- 2.1 Customer Dashboard
	- 2.2 Group Dashboard
	- 2.3 Subscription Edit Page
	- 2.4 Credit Assignment Page

## **Summary of Changes**

- Subscriptions are created by selecting a product in the 'New Subscription' drop-down (no more order forms).
- Subscriptions now hold any number of products and addons. (Addons require that at least one product be on the subscription.)
- Products are displayed in bold text, and addons are displayed in normal text.
- **Products and addons appear on the same lists and are no longer treated** differently, other than the rule above.
- Various date rules are enforced, for instance:
	- Expiration dates are restricted to stay within 30 days of the original expiration date.
	- Products can have separate active/expiration dates from the subscription they are attached to, but must fit within the subscription
- Ask The Expert credits can be attached to a group, and become usable once they are assigned to a user. (A group administrator or CRM user can assign credits)

# **Pages**

#### **Customer Dashboard**

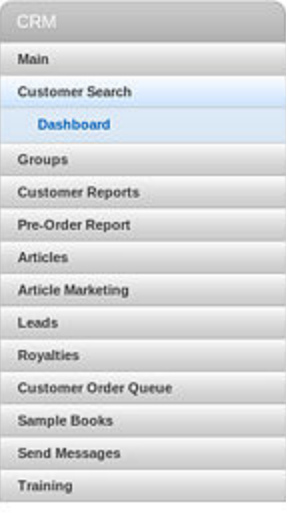

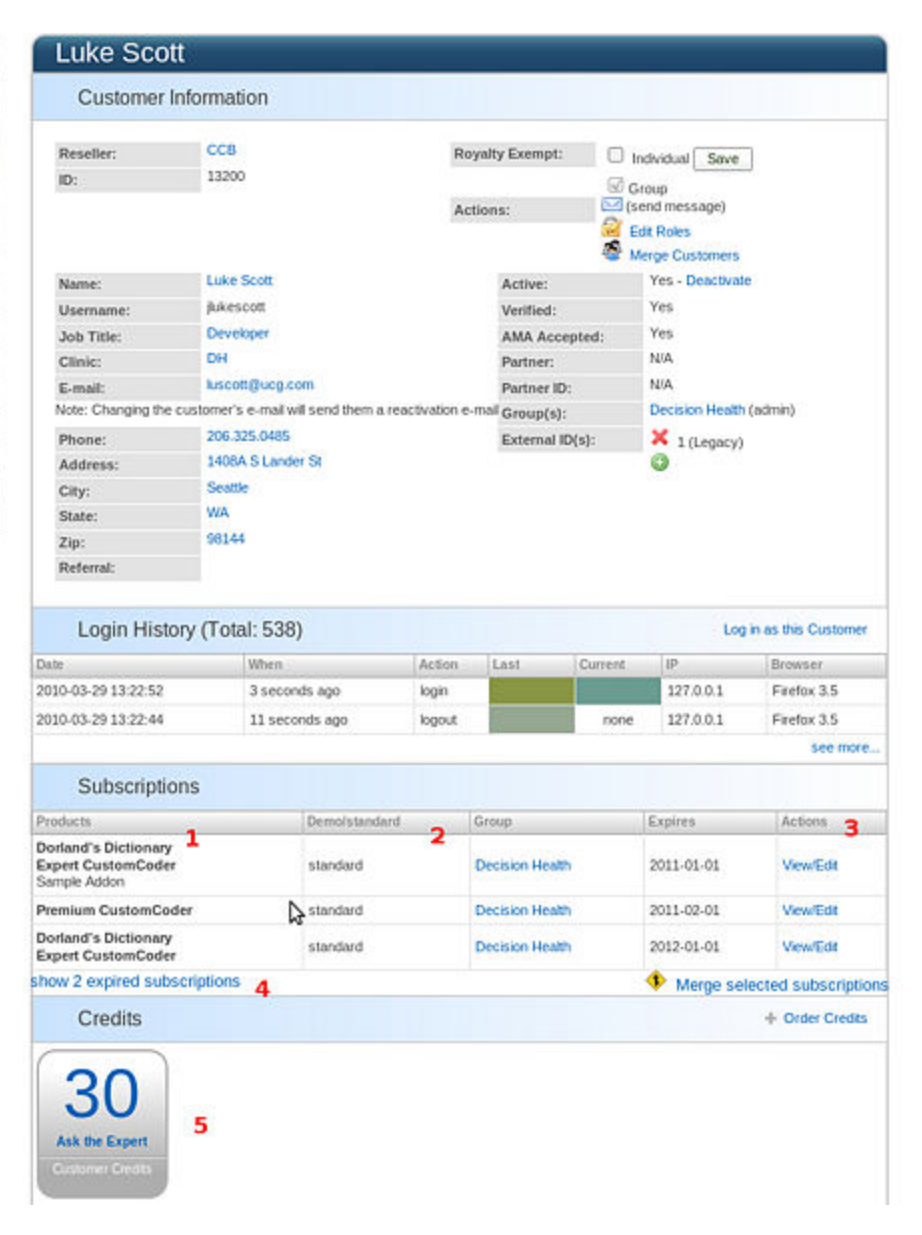

- 1. Products are listed in bold, and addons are listed in normal text
- 2. Demo/standard column indicates subscription type
- 3. Actions column links to any editing tasks for the subscription
- Expired subscriptions are hidden by default, but can be shown with this 4. link
- 5. The standard credits box credits can now be shared among group members (see Credit Assignment Page)

### **Group Dashboard**

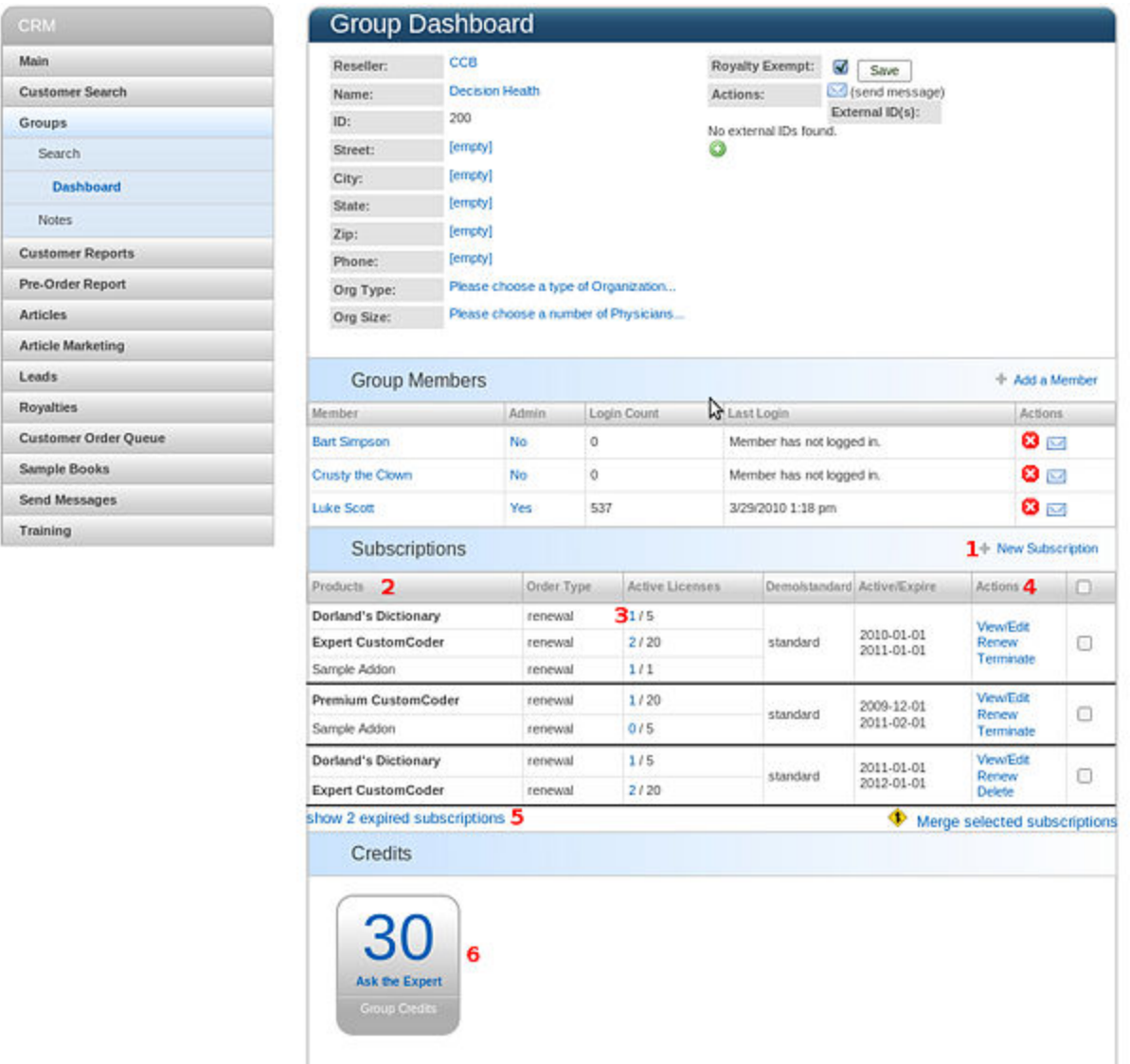

- 1. Create a new subscription by clicking on this link.
- 2. Products are listed in bold, and addons are listed in normal text
- 3. Order Type column shows how this product was added to the subscription.
- 4. Actions column links to any editing tasks for the subscription
- Expired subscriptions are hidden by default, but can be shown with this 5. link
- 6. Group credits box click on this to get to the Credit Assignment Page. Credits can now be shared among group members (see Credit Assignment Page).

### **Subscription Edit Page**

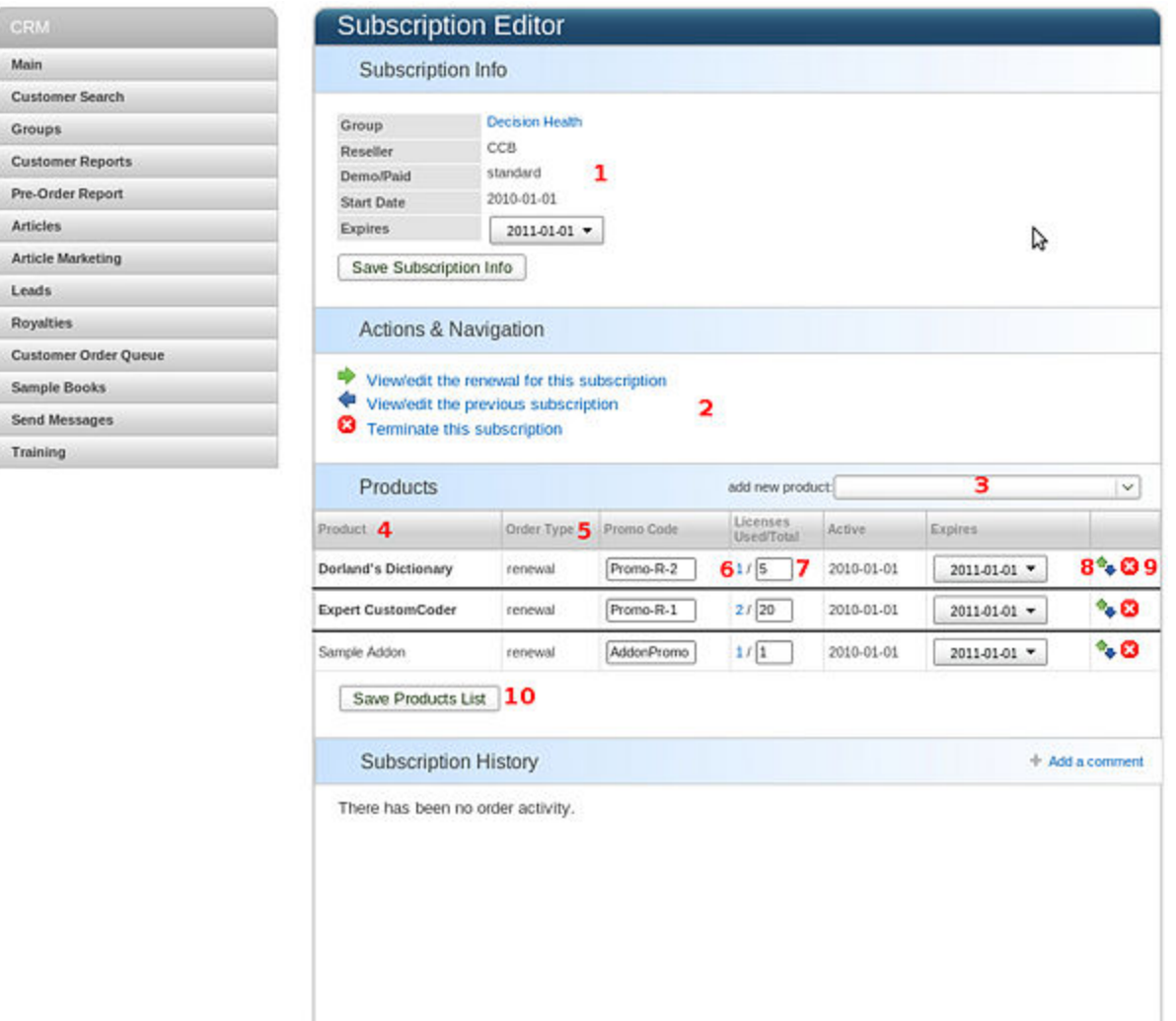

- 1. The main subscription info refers to the "bucket" that the products are put into. Indicates subscription type and effective dates (products have their own effective dates within the subscription)
- 2. Links for this subscription allows you to navigate between renewals, or to delete or terminate the subscription. (Future subscriptions can be deleted; current subscriptions can be terminated as of today but can not be deleted)
- 3. Use this drop down to add more products or addons to a subscription.
- 4. Products are listed in bold, and addons are listed in normal text
- 5. Order Type column shows how this product was added to the subscription.
- 6. The current number of licenses used
- 7. The current number of licenses available
- 8. Upgrade/downgrade button use this to change the product
- Cancel button this will remove a single product from the subscription, but 9. leave the rest of the subscription intact.
- 10. Submit button use this to submit any changes you have made to license count or promo codes.

### **Credit Assignment Page**

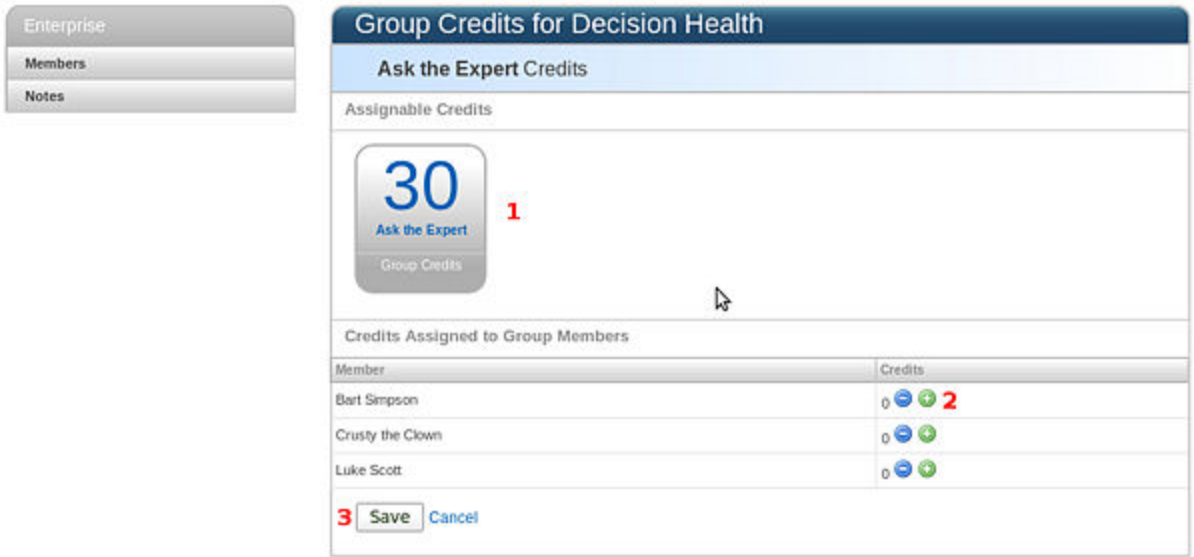

- 1. Counter shows the number of credits available at the group level. This will decrease as you add credits to the users.
- 2. Increment/decrement user credits. This will move credits from the group counter to the user counter.
- 3. Click 'Save' when you are done.

Retrieved from "http://ccb-wiki.ucg.com/index.php/R17\_User\_Documentation"

■ This page was last modified on 30 March 2010, at 20:22.